# **Anmeldungs-Anleitung Stadtradeln 2017 – Gemeinde Alpen**

**Bei Fragen:**  Luuk Masselink Rathaus Alpen, Zimmer 303 Rathausstraße 5 46519 Alpen E-Mail: luuk.masselink@alpen.de Telefon: 02802 – 912 610

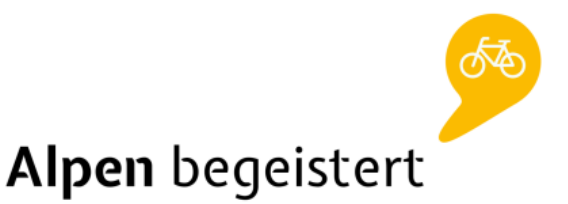

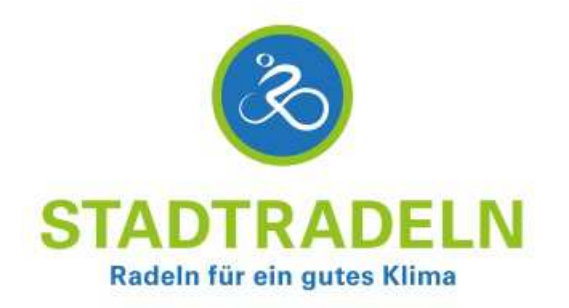

Eine Kampagne des

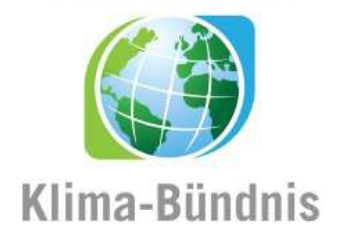

## **Stadtradeln 2017 – Alpen sattelt auf!**

Alle BürgerInnen sind aufgerufen, einfach mal mit dem Rad zu fahren und damit aktiv CO<sub>2</sub> zu sparen. Aber nicht nur das: Stadtradeln ist ein interkommunaler Wettbewerb, bei dem die fahrradaktivste Kommune Deutschlands und im Kreis Wesel gesucht wird. Ziel ist Privat sowie beruflich möglichst viele Kilometer mit dem Fahrrad zurücklegen, sodass ein Beitrag zum Klimaschutz geleistet und ein Zeichen für vermehrte Radförderung der Kommune gesetzt wird – und letztlich Spaß beim Radfahren haben!

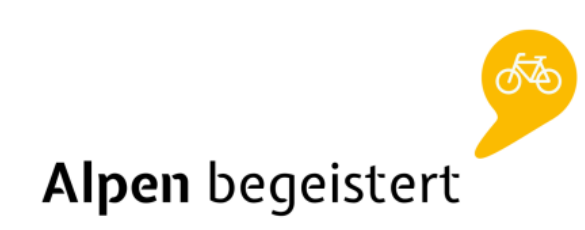

## **Wie und wo kann ich mich registrieren?**

- TeilnehmerInnen ohne Internetzugang registrieren sich direkt bei dem Klimaschutzmanager in Alpen. Dort liegen km-Erfassungsbögen bereit, sodass handschriftlich die erradelten Kilometer abgegeben werden können: Luuk Masselink, Rathausstr. 6, 46519 Alpen, Zimmer 303, Telefon: 02801 - 912 610
- TeilnehmerInnen mit Internetzugang registrieren sich mit ihrem Namen und ihrer E-Mail-Adresse auf stadtradeln.de/alpen. Nach erfolgreicher Registrierung können dann dort die Kilometer eingetragen werden, die automatisch dem Team und der Kommune gutgeschrieben werden. Eine Anmelde-Anleitung finden Sie hier:

#### Schritt 1: Öffnen Sie: www.stadtradeln.de/alpen

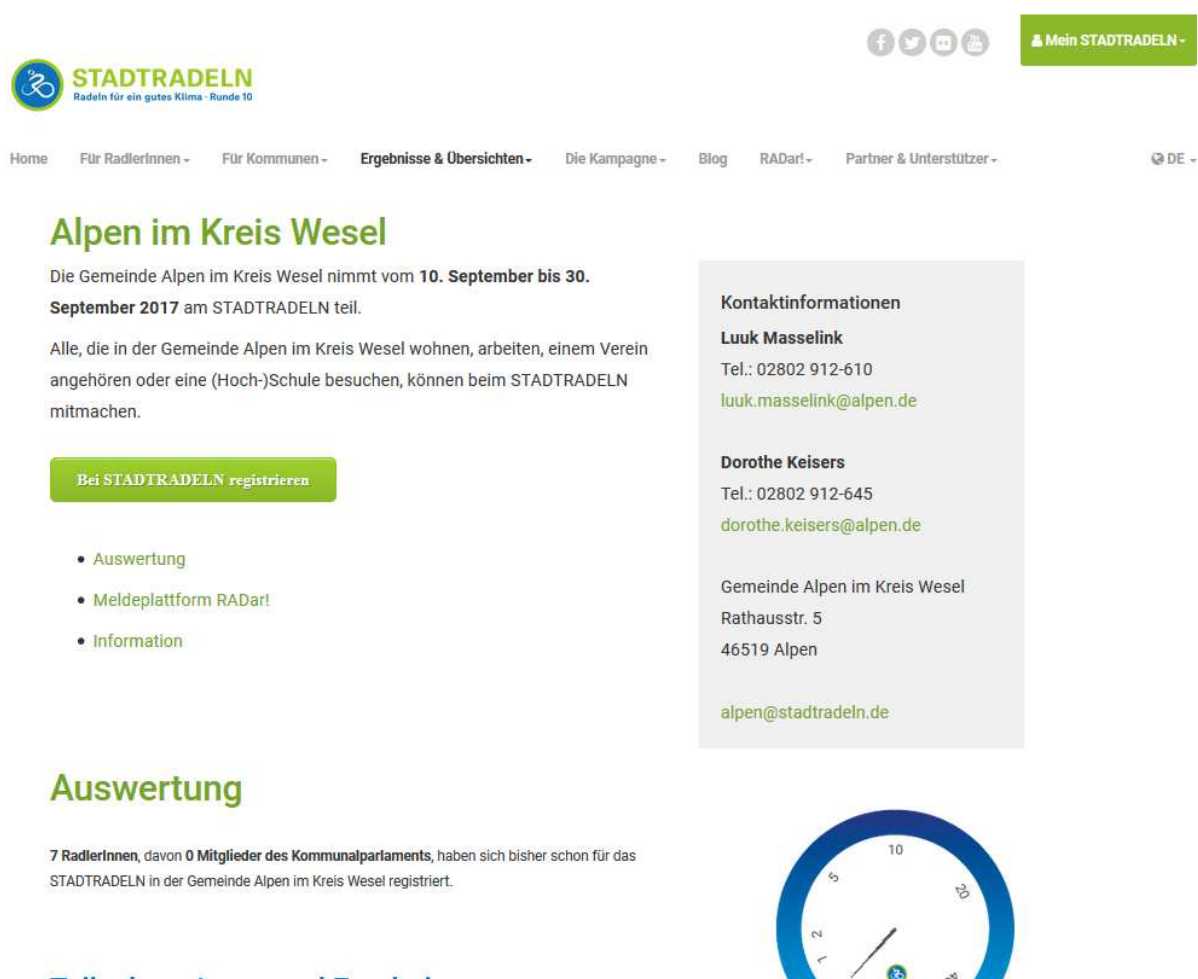

## TeilnehmerInnen und Ergebnisse

- Fram- und Teilnehmerübersicht
- > Teamergebnisse Absolut
- > Teamergebnisse Relativ
- Fream mit den meisten TeilnehmerInnen

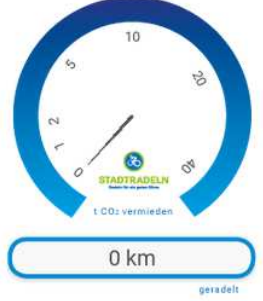

#### Schritt 2: Klicken Sie auf den grünen Knopf: "Bei STADTRADELN registrieren"

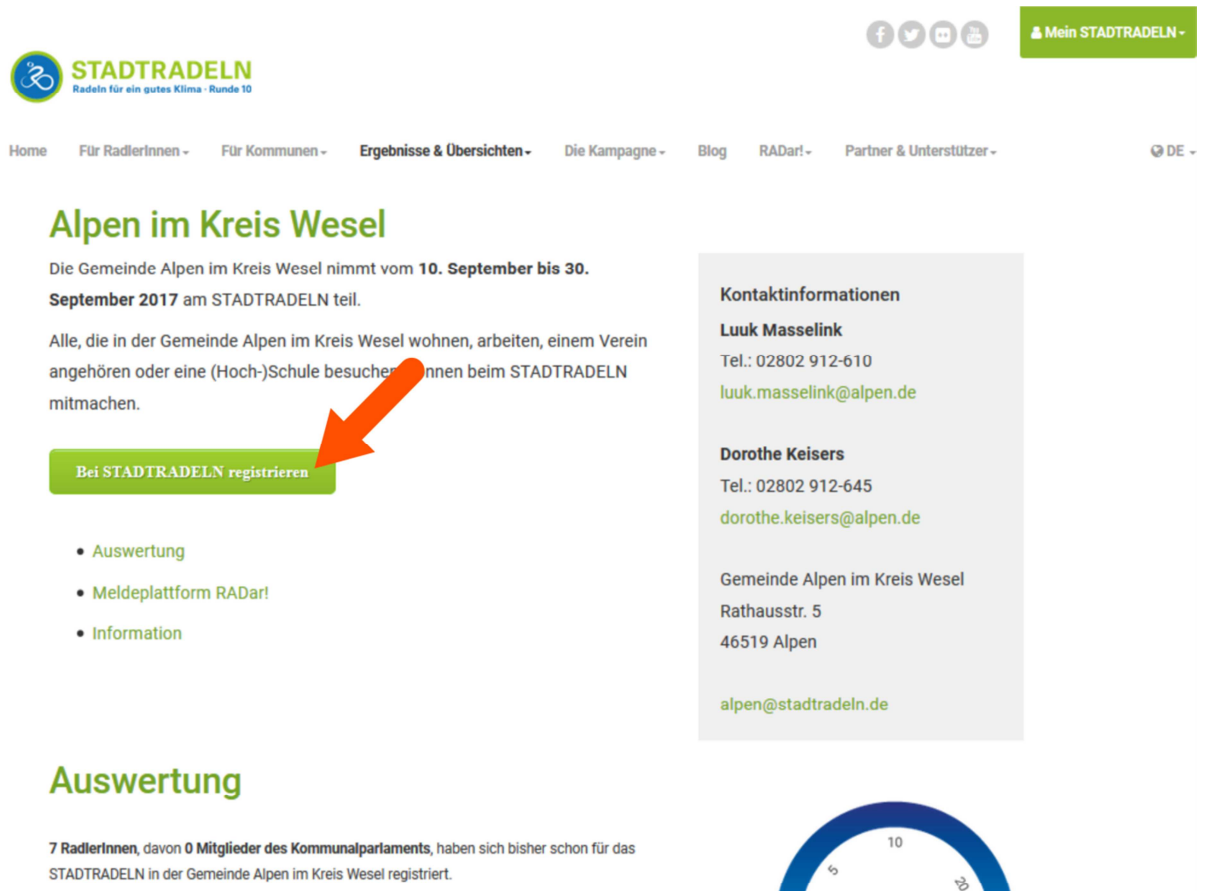

#### **TeilnehmerInnen und Ergebnisse**

- > Team- und Teilnehmerübersicht
- > Teamergebnisse Absolut
- ▶ Teamergebnisse Relativ
- Feam mit den meisten TeilnehmerInnen

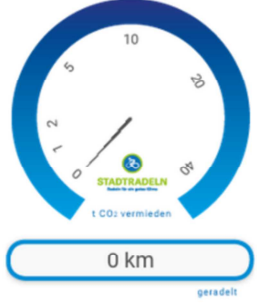

Schritt 3: Kontrollieren Sie, ob das richtige Bundesland (Nordrhein-Westfalen) und Kommune (Alpen im Kreis Wesel) selektiert sind, und klicken Sie auf "Weiter"

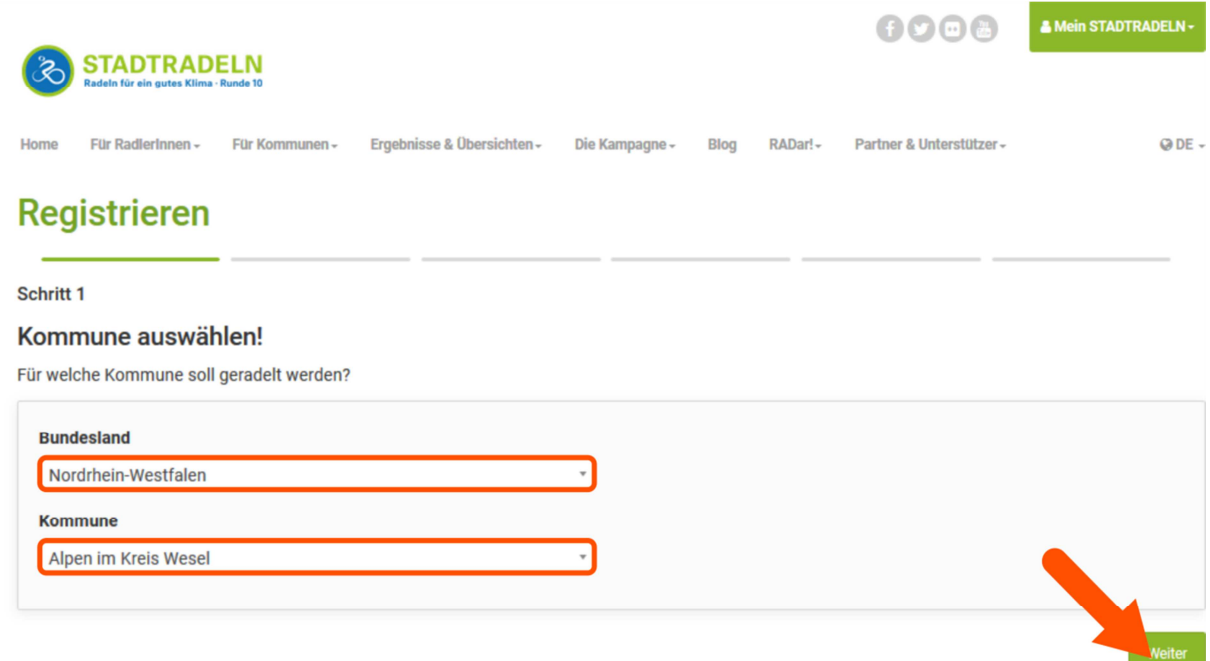

Schritt 4: Option 1: Sie fahren für ein bereits registriertes Team: Wählen Sie ihr Team und klicken Sie auf "Weiter"

> Option 2: Sie fahren für ein noch nicht registriertes Team: Klicken Sie auf "Neues Team gründen!" und wählen Sie einen gewünschten Teamnamen. Klicken Sie auf "Weiter"

Option 3: Sie fahren nicht in einem Team: Wählen Sie als Team "Offenes Team -Alpen im Kreis Wesel" und klicken Sie auf "Weiter"

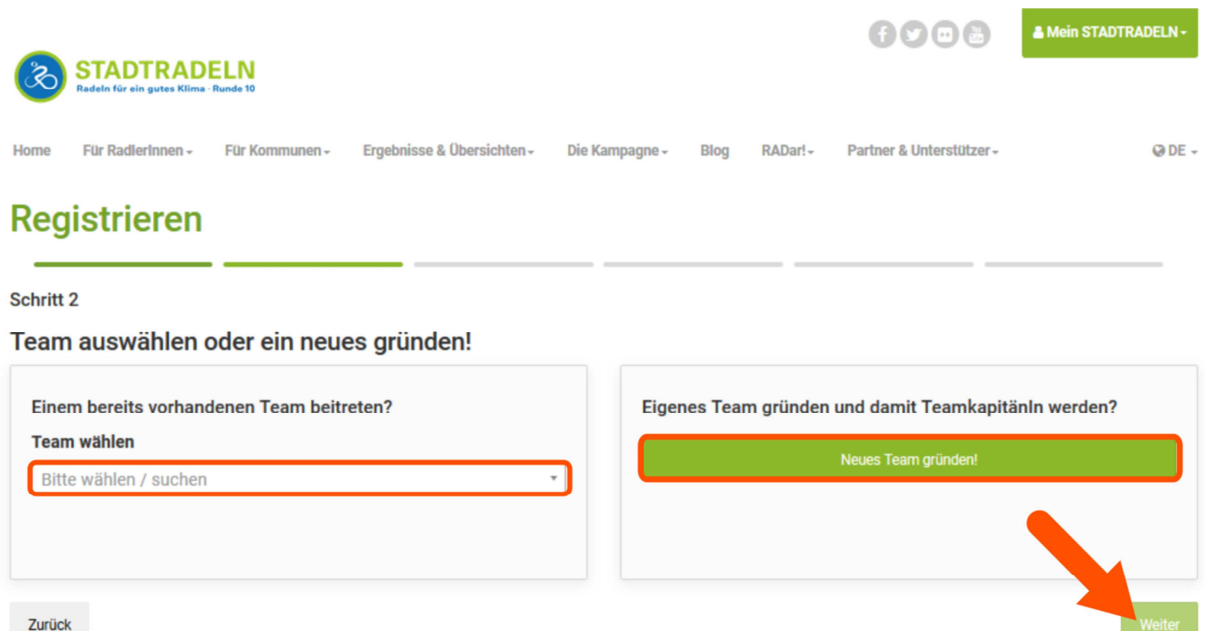

Schritt 5: Füllen Sie die Informationen zur Registrierung aus, und klicken auf "Weiter"

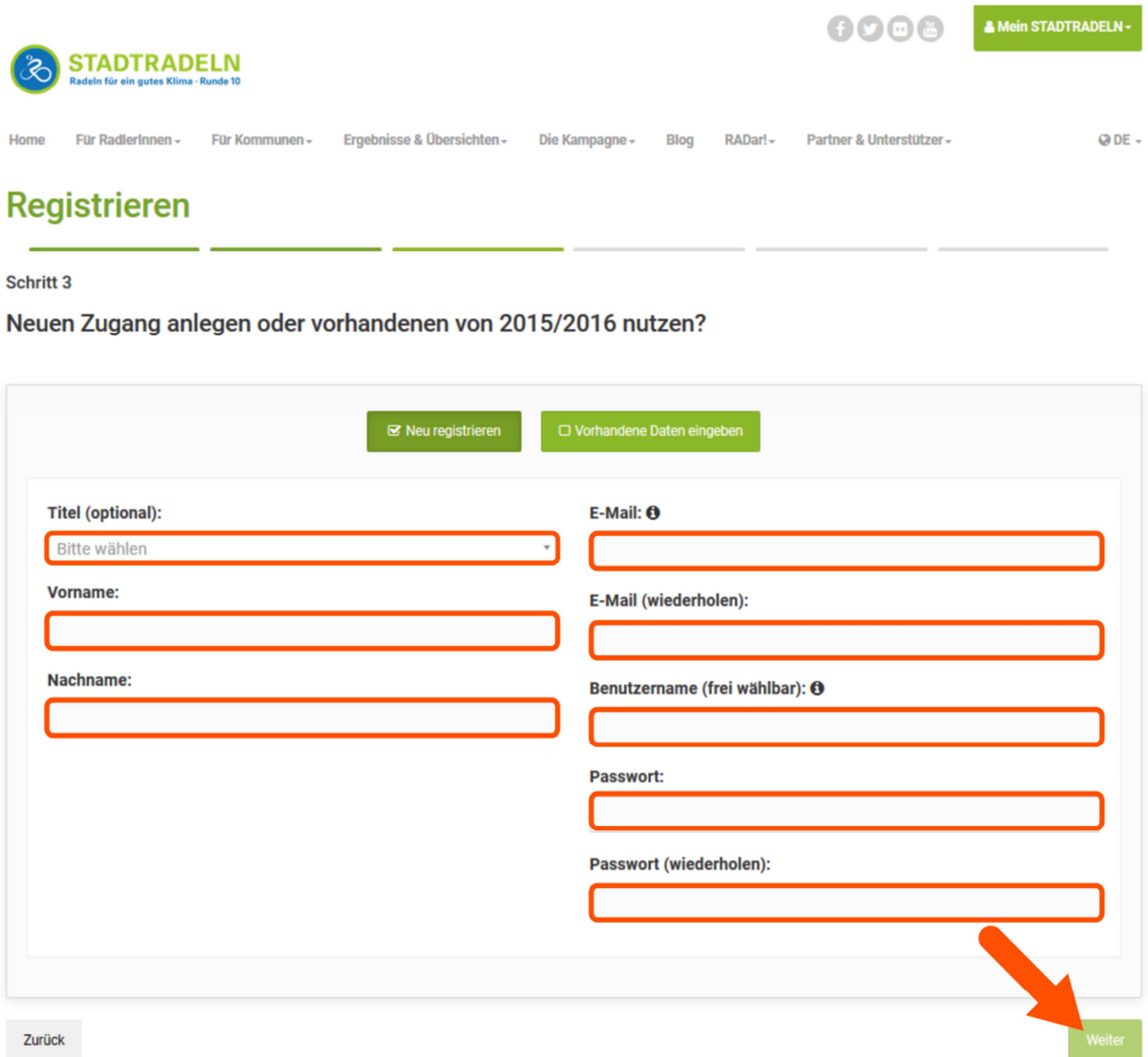

Schritt 6: Geben Sie an, ob Sie Mitglied im Gemeinderat der Gemeinde Alpen sind und klicken dann auf "Weiter"

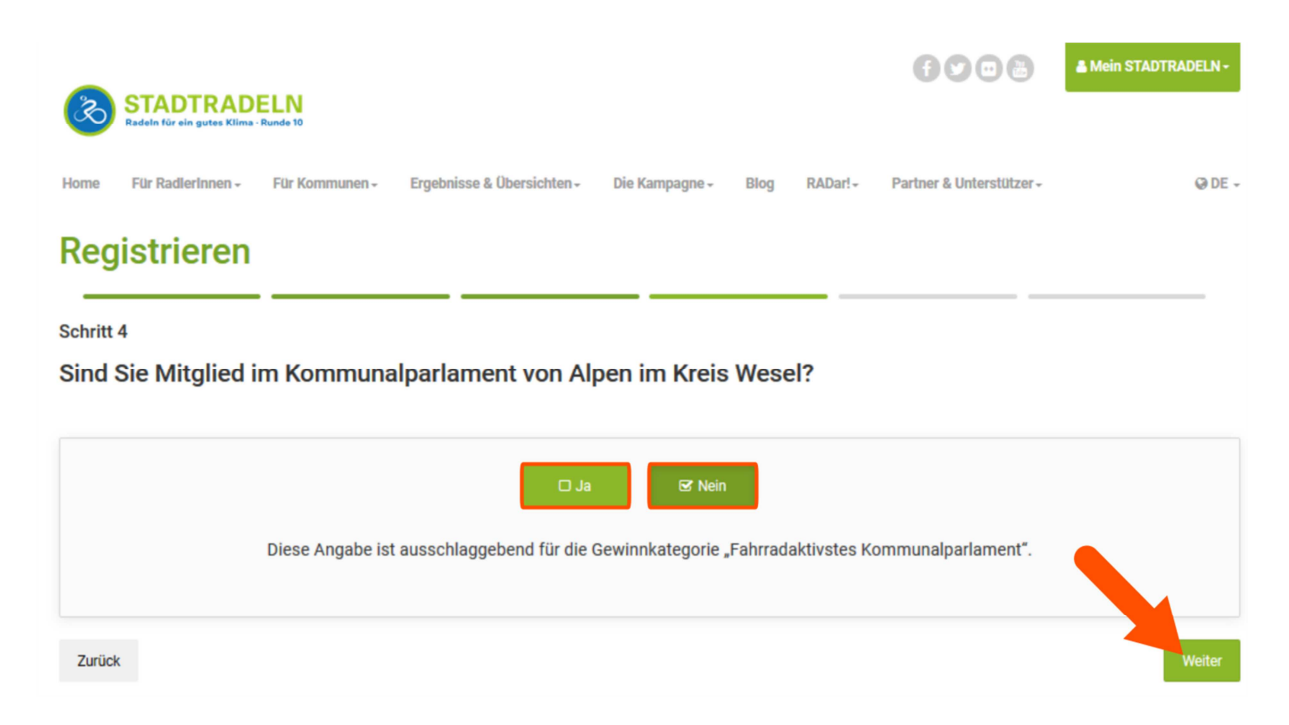

Schritt 7: Lesen Sie die Datenschutz- und Teilnahmebedingungen und stimmen diesen ggf. zu. Für die Teilnahme an der Stadtradelaktion müssen die Datenschützbestimmungen, Spielregeln und den Haftungsausschluss zugestimmt werden. Klicken Sie auf "Registrierung abschließen".

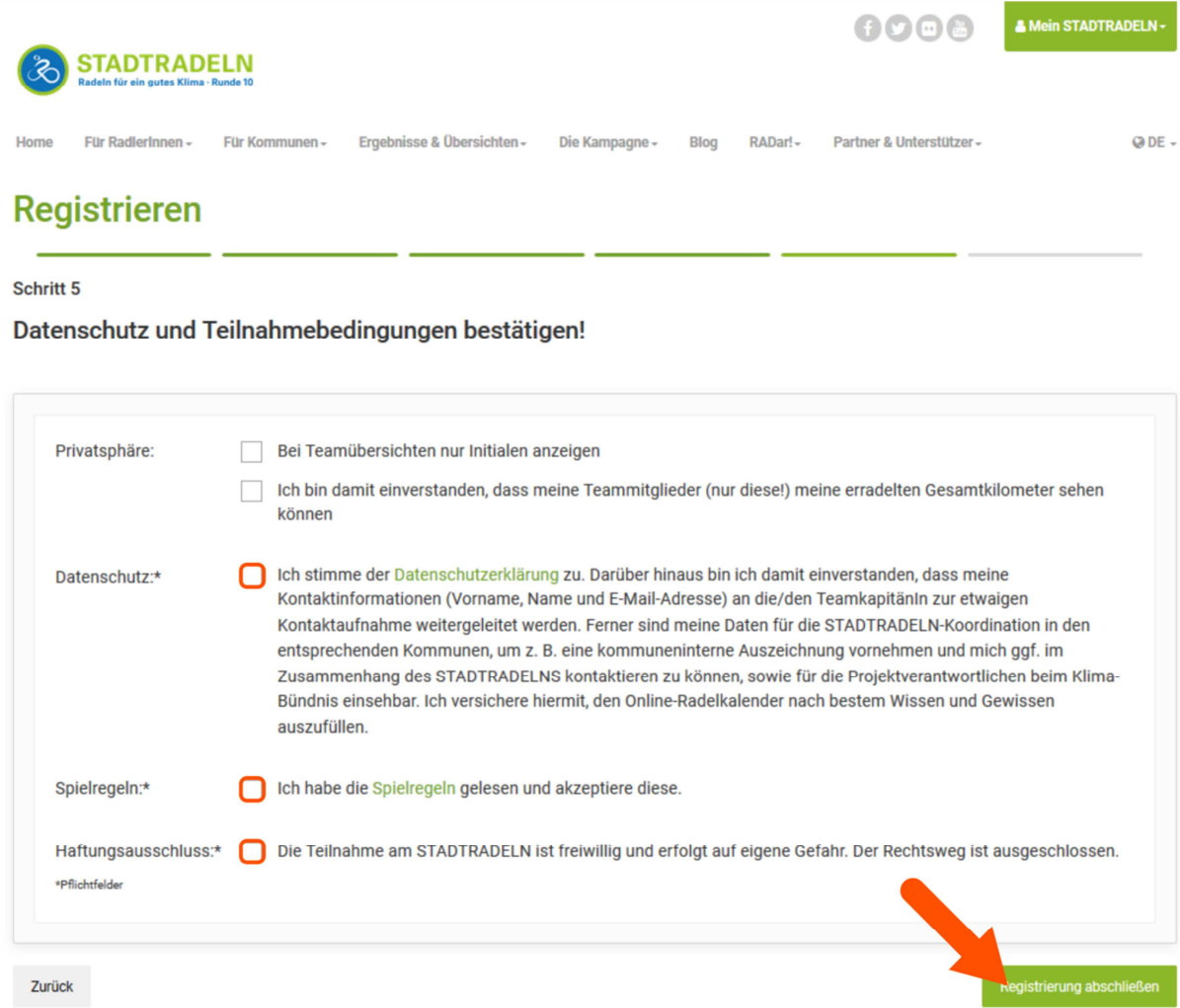

### Schritt 8: Die Registrierung ist fast abgeschlossen. An die hinterlegte E-Mail-Adresse wird eine Benachrichtigung gesendet.

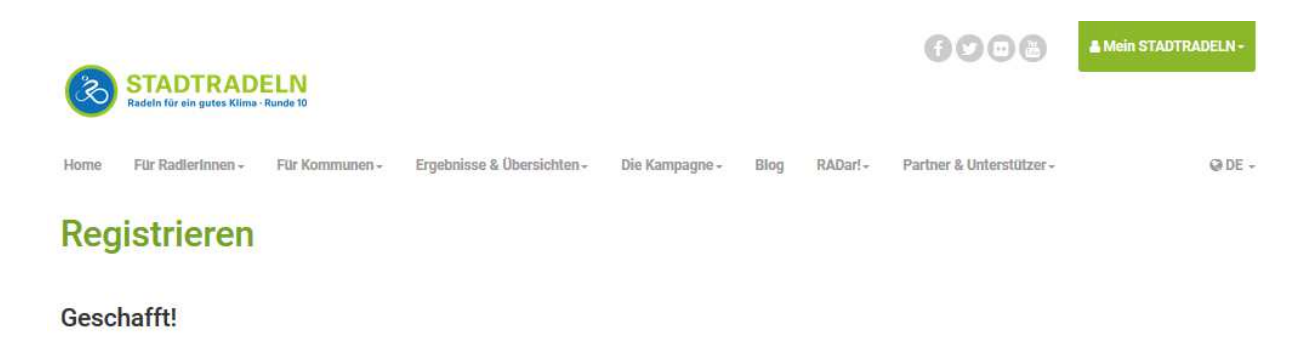

An die hinterlegte E-Mail-Adresse luuk.masselink@alpen.de wurde eine Benachrichtigung gesendet.

Bitte auf den (ersten!) Link klicken, um die Registrierung zu bestätigen!

Schritt 9: In die Benachrichtigung auf den (ersten!) Link klicken, um die Registrierung zu bestätigen. Anschließend bekommen Sie folgender Meldung:

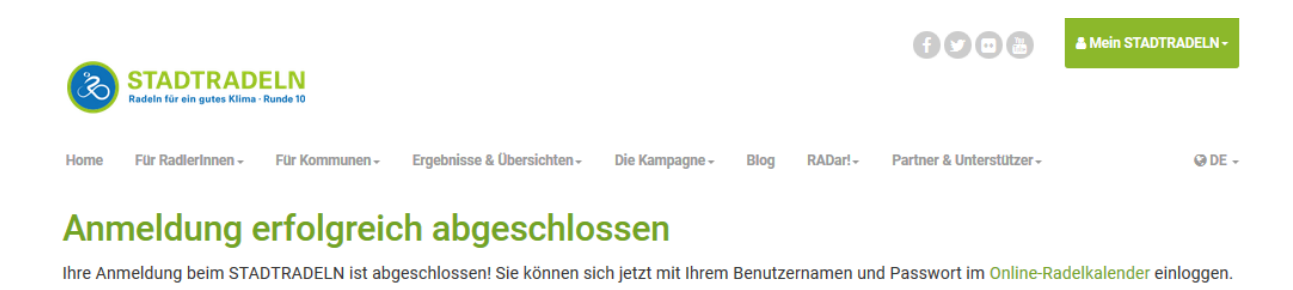

Ihr STADTRADELN-Team vom Klima-Bündnis

Die Anmeldung ist erfolgreich abgeschlossen! Viel Spaß beim Radeln!

Viel Spaß beim klimafreundlichen Kilometersammeln wünscht Ihnen

**Bei Fragen:**  Luuk Masselink Rathaus Alpen, Zimmer 303 Rathausstraße 5 46519 Alpen E-Mail: luuk.masselink@alpen.de Telefon: 02802 – 912 610

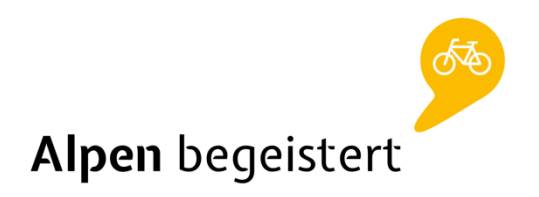